## 正式安装

安装本中医系统,非常简易,祝顺利。

首先将光碟片置入电脑光碟机内,电脑会自动安装程式。出现此画面时选择 步骤 **01:**过程中仅需点选下一步按钮,即可顺利安装软体。

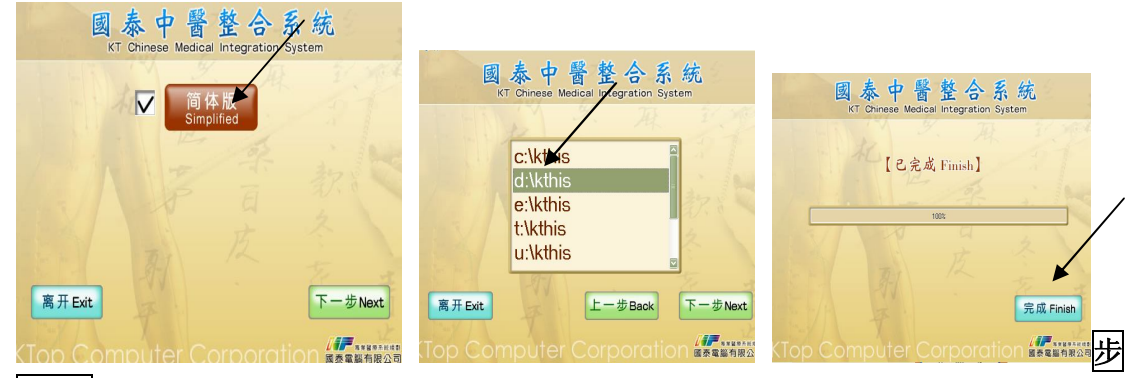

骤 **02.**

在第二个选择软件安装入径

(建议:如拥有多个磁碟区,用户请选择与 Windows 作业系统不同的磁碟区安装), 选择好入径磁碟区后,继续"下一步 Next",至 100%安装完成。

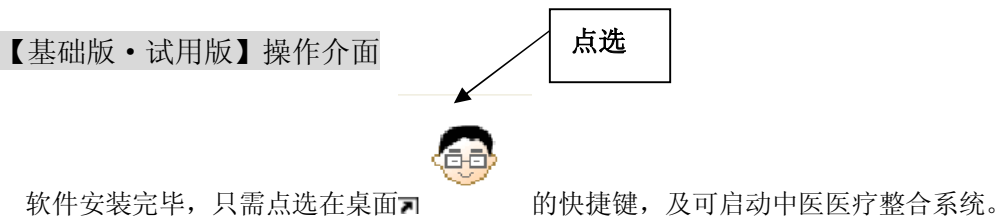

点选进入钮或按"Enter"进入。

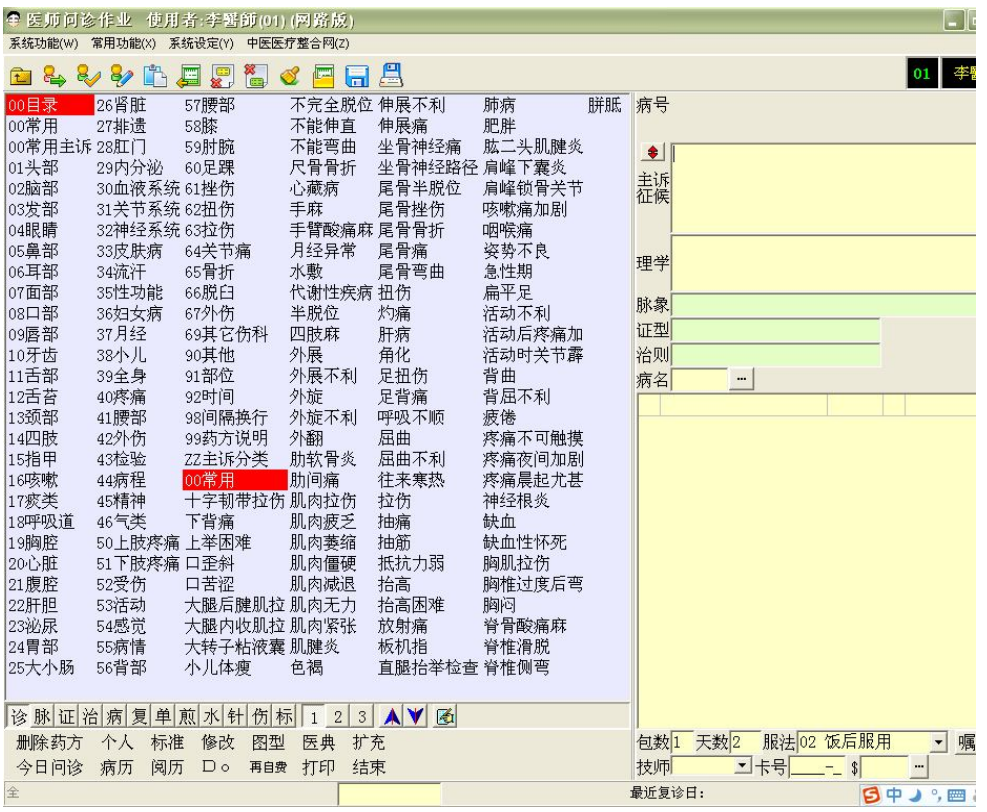

试用版与基础版主介面